## 1401 cross-development tools

## 1 Autocoder

Autocoder is very much like Tape Autocoder, [1401-AU-037](http://www.bitsavers.org/pdf/ibm/140x/C24-3319-0_1401_tapeAutocod.pdf), described in [C24-3319](http://www.bitsavers.org/pdf/ibm/140x/C24-3319-0_1401_tapeAutocod.pdf). Every statement allowed by [1401-AU-037](http://www.bitsavers.org/pdf/ibm/140x/C24-3319-0_1401_tapeAutocod.pdf) is accepted, but CTL, DELET, INSER, PRINT and PUNCH are ignored. HEADR is allowed and ignored in a macro file.

The listing is slightly different in that address constants, and the A- and B-address fields of instructions, are printed in decimal. There was a modification of [1401-AU-037](http://www.bitsavers.org/pdf/ibm/140x/C24-3319-0_1401_tapeAutocod.pdf), by A. B. Platt from Endicott, that did this. As with  $1401-M-037$ , negative addresses are replaced by their absolute values. Unlike the Platt modification, they are printed as negative in the decimal A- and B-address fields of the listing, to alert the reader to the possibility of a mistake. [1401-AU-037](http://www.bitsavers.org/pdf/ibm/140x/C24-3319-0_1401_tapeAutocod.pdf) and Autocoder do not replace negative addresses by 16000 less the amount of the negative address, e.g., -1 is not replaced by 15999.

The format of the symbol table is different, and it is printed after the listing instead of before.

Object files can be produced in the same format as decks or tapes produced by [1401-AU-037](http://www.bitsavers.org/pdf/ibm/140x/C24-3319-0_1401_tapeAutocod.pdf), and several other formats as well.

### 1.1 Usage

The command line for Autocoder is

```
autocoder [options] [input-file]
```
where square brackets indicate optional items. The options are

| Code in columns $1-80$ does not result in an error message.                                            |
|----------------------------------------------------------------------------------------------------|
| Select boot loader for "card deck" output:                                                             |
| $X = I$ means the same boot loader as provided by IBM in tape                                          |
| Autocoder, program 1401-AU-037, where # is the core size se-                                           |
| lector:                                                                                                |
| $0 \Rightarrow$ Boot, no clear, sequence numbers start at 3.                                           |
| $1 \Rightarrow 1400, 2 \Rightarrow 2000, 4 \Rightarrow 4000, 8 \Rightarrow 8000, v \Rightarrow 12000,$ |
| $x \Rightarrow 16000$ . The default is 16000.                                                          |
| $X = N$ means no boot loader.                                                                          |
| $X = B$ means Van's favorite one-card boot without clearing core.                                      |
| $X = V$ means Van's favorite two-card boot with clearing core.                                         |
|                                                                                                    |

Copyright © 2011 Van Snyder <van.snyder@sbcglobal.net>.

Copying and distribution permitted if the copyright notice appears.

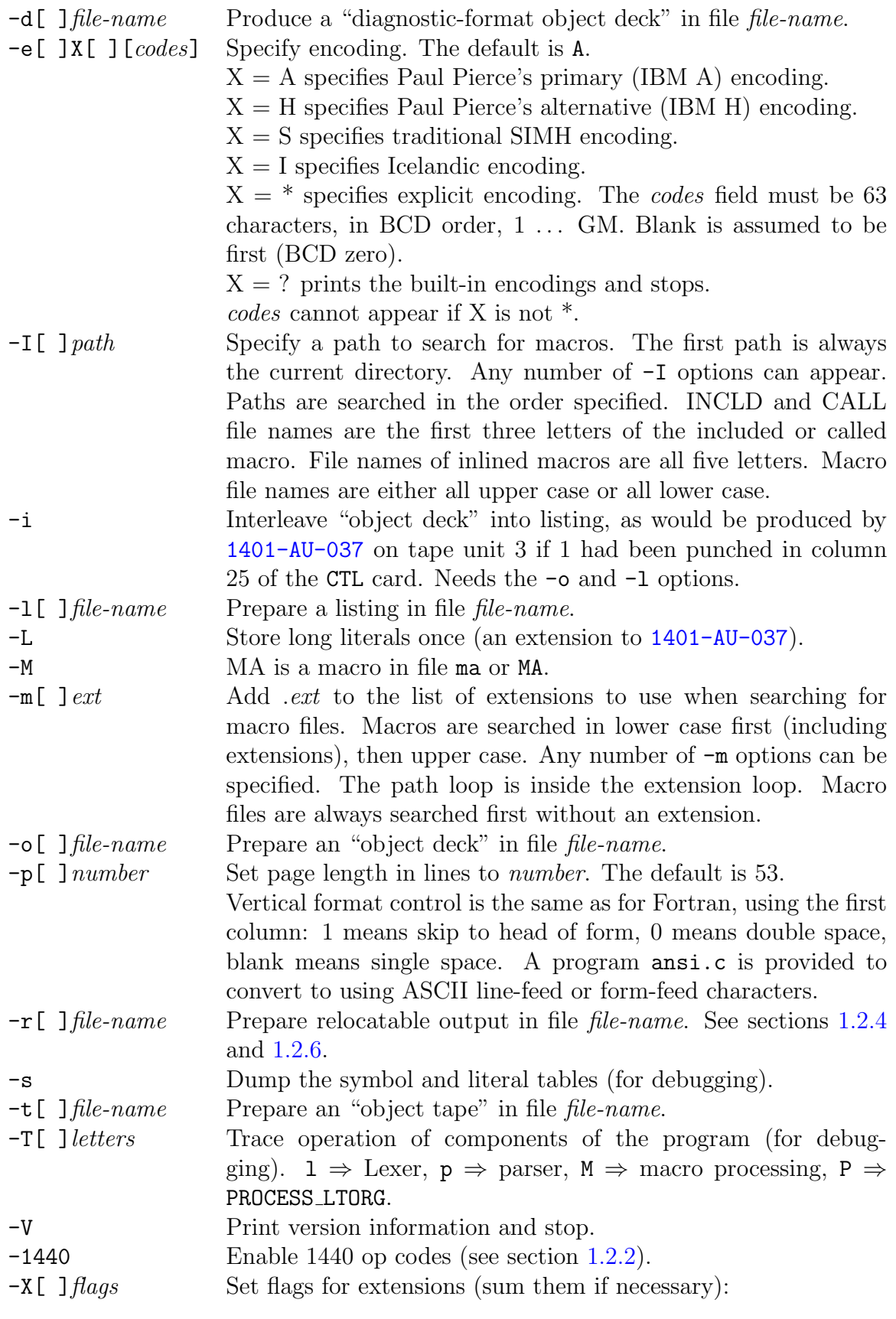

 $1 \Rightarrow$  Quick EX/XFR (branch replaces 1040 in current "card").  $2 \Rightarrow$  Quick END /nnn080 replaces one of the "set word mark" instructions in the current "card").  $4 \Rightarrow$  Queue "set word mark" instructions (saves them up to emit later, to allow filling more of columns 1–39).  $8 \Rightarrow$  No reloader after EX/XFR. -h or any other option not understood, results in printing this information and stopping.

If input-file does not appear, input is taken from standard input.

### 1.2 Extensions to Autocoder [1401-AU-037](http://www.bitsavers.org/pdf/ibm/140x/C24-3319-0_1401_tapeAutocod.pdf)

#### 1.2.1 Diagnostic-format object file

The object file can be produced in the same format as diagnostic decks. That is, loading instructions are in columns 1–11, and the loaded field (one field per card) begins in column 12.

#### <span id="page-2-0"></span>1.2.2 1440 instructions

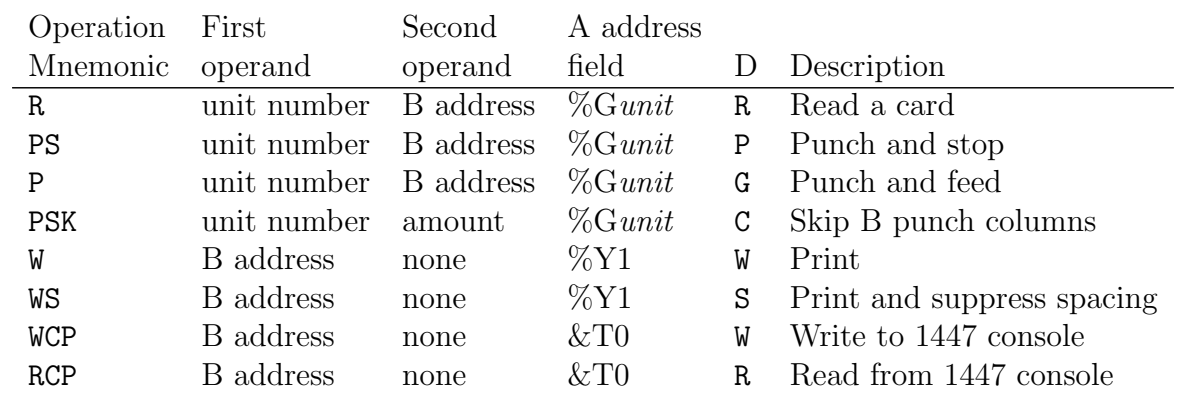

For 1440 support, the following instructions change (or are provided), all using the M operation code:

The second operand is required for R, PS, and P operation codes, and specifies the highorder character of the data field. It is required for the PSK operation code, and specifies the number of columns to skip (not the address of the number of columns to skip). The D modifier is provided automatically for all operation codes; it is not specified in the program. See [N24-0219](http://www.bitsavers.org/pdf/ibm/144x/N24-0219_Misc_IO_Instructions_Jun64.pdf) and [A24-3116](http://www.bitsavers.org/pdf/ibm/144x/A24-3116-0_1440ref_1963.pdf).

#### 1.2.3 External or global labels

A label can be declared to be global by putting an asterisk in column 12.

1401 cross-development tools 2011 November 14 3 of [10](#page-9-0)

A reference to a global label needs no special annotation.

#### <span id="page-3-0"></span>1.2.4 Location counters

The Autocoder cross-assembler provides the capability for more than one location counter.

Ten location counters are available, numbered  $0, \ldots, 9$ . The number of them could be easily changed.

Location counter 0 is absolute. Other location counters can be absolute or relocatable. Once a location counter is established to be either absolute or relocatable, it cannot be changed.

An absolute ORG statement, or an ORG statement that specifies a global label or a label within a different location counter, is not allowed within a relocatable location counter. ORG statements with asterisk addresses or labels in the same location counter, with or without offsets, are allowed. Addresses within relocatable location counters begin at zero.

Relocatable location counters can be specified to be relocated at a multiple of  $100 \pm$  and offset, or to be relocated to an external symbol  $\pm$  an offset.

To specify a location counter, write LC in the operation field, columns 16-20, and the location counter number (a constant, not a label) as the first operand, starting in column 21.

The location counter is absolute if there is no second operand. Location counter zero is absolute, and by default begins at 333. Other absolute location counters by default begin at zero.

If the second operand appears it must be R or X, and the location counter is relocatable.

If the second operand is R, an optional third operand, consisting of X00 with an optional numeric offset preceded by a sign, specifies it is to be relocated to a multiple of 100, with the specified offset if any.

If the second operand is X, the third operand must consist of a label and an optional numeric offset preceded by a sign; it specifies that the location counter is to be relocated to the label, with the specified offset if any.

If no location counter is specified, or before any location counter is specified, location counter zero is in effect. If a location counter is specified, and then a different one is specified, the first location counter can be specified again. Code is assembled in the most-recently specified location counter, starting where assembly left off when the location counter was previously used.

If a location counter has been established to be relocatable and code has been generated in it, when it is re-established only the second operand can be specified, and it must be R or X.

A label on an LC command is ignored.

### 1.2.5 Examples of location counter specifications

....5...10...15...20...25...30...35...40...45...50...55...60...65...70.. LC 0 The default location counter

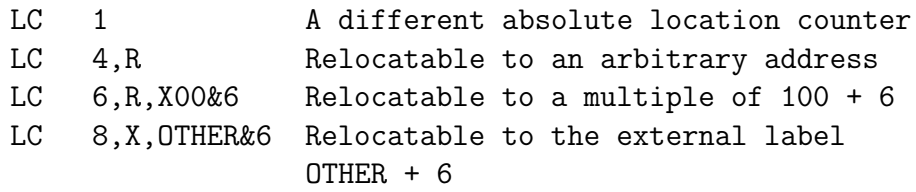

#### <span id="page-4-0"></span>1.2.6 Command-line option for relocatable output

A command-line option  $-r[$  ] *file-name* specifies the file upon which to write output of a relocatable assembly. The format of this file is different from the format of an "object deck" or an Autocoder-format tape:

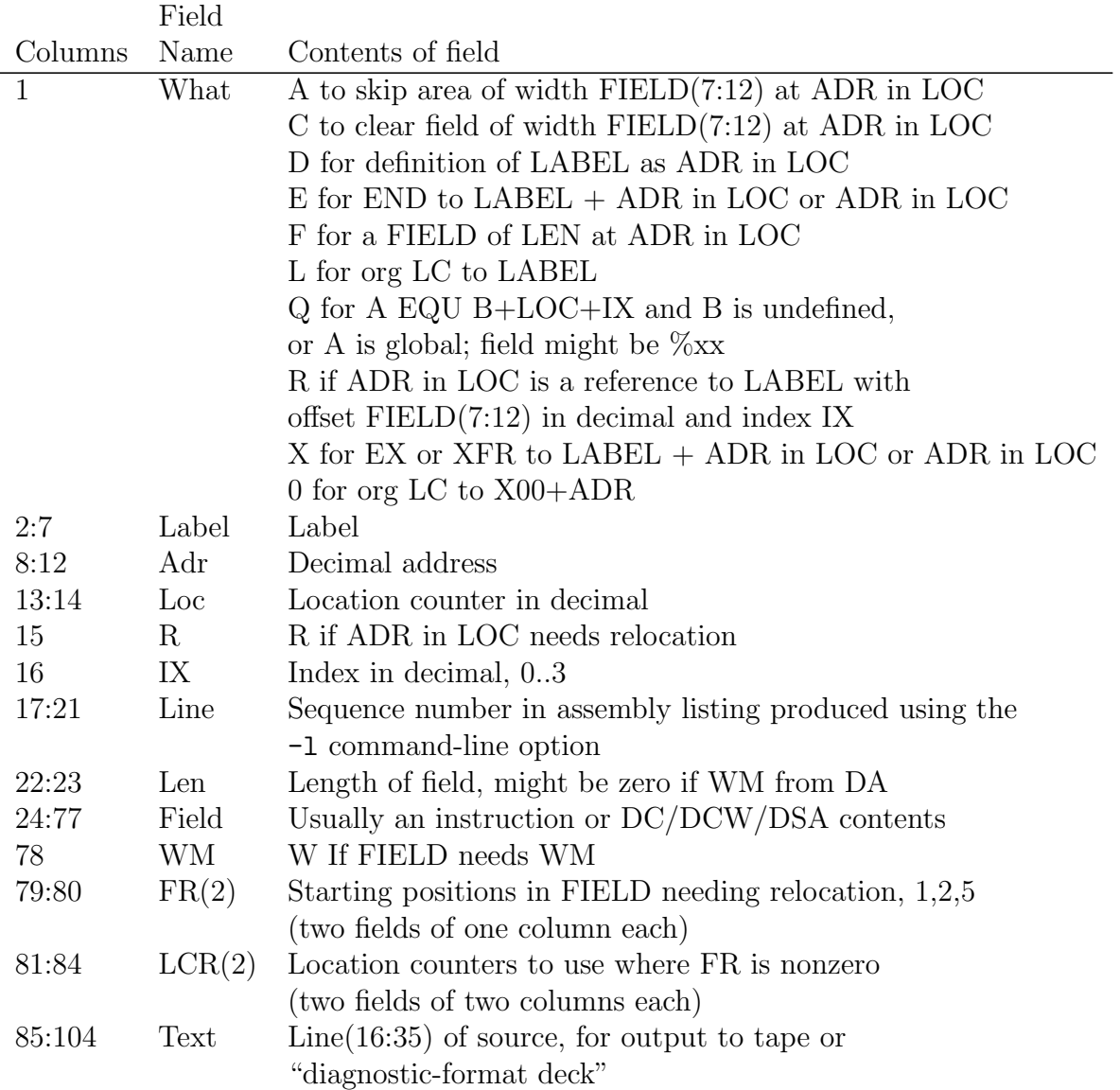

If the -r option appears, undefined symbols are not diagnosed as errors. Address constants

and the address fields of instructions that reference them appear in the listing as ###, and their addresses are shown in the symbol table as UNDEF.

# 2 Linker

The linker is used to collect together several independently-assembled Autocoder program units, while satisfying external references and relocating relocatable location counters.

### 2.1 Linker control file syntax

Operation of the linker is controlled by specifications in a file.

The structure of the file is described by the following grammar. Terms in *italic* face are syntax rule names. Ellipses ... mean "zero or more repetitions of the previous item." Items described within square brackets are optional; the brackets are not part of the syntax. Each command begins on a new line. Lines cannot be continued. The maximum line length is 2047 characters, but this could easily be changed. Keywords are not case sensitive.

Lines are free format; no column requirements are imposed. Blank lines are ignored. Lines on which the first nonblank character is \* or ! are comments. Text on a SEG or END command after ! is a comment.

 $control ::= early \lceil early \ldots \rceil$ segment  $[$  segment  $\ldots]$  $END \mid label \mid$ 

The *label* on the END statement is the entry to the program. It overrides an entry taken from an END statement in a program unit. If it does not appear, the entry is specified by the last END statement in a program unit that specified an entry.

early  $::=$  ID  $\left[ \text{ deck-id} \right]$ or SKIP number

The first five characters of deck-id are emitted into columns 76–80 of "card deck" and Autocoder-format "tape" records.

The SKIP command specifies to skip the first *number* of core locations, even if code has been allocated to them, in records after the first one on a bootable core-format "tape." This was put in place for the special purpose of skipping initialization of the phase name at locations 101–110 in the Fortran II compiler, [1401-FO-050](http://www.bitsavers.org/pdf/ibm/140x/C24-1455-2_Fortran_Specifications_and_Operating_Procedures_Apr65.pdf).

```
segment ::= segin \lceil in \ldots \rceil
```
 $seg ::= \text{SEG} \, declarg\_name \, \lceil \, \lceil + \rceil \, number \, \rceil$ 

Start relocatable location counters in the segment named declared-name at the maximum of number (taken to be zero if number does not appear) and one more than the maximum absolute address in the segment, including global labels declared only by EQU.

or SEG declared-name −number

End relocatable location counters in the segment named declared-name at number.

or SEG declared-name \*label

Start relocatable location counters in the segment named declared-name at label, which must be declared to be a global label in some program unit.

or SEG declared-name referenced-name [ referenced-name ...]

Start relocatable location counters in the segment named declared-name at the maximum of the beginning addresses of relocatable location counters in all of the referenced-name segments. Each referenced-name shall appear as a declared-name in some other SEG command.

or SEG declared-name ( referenced-name  $[$  referenced-name  $\ldots]$  )

Start relocatable location counters in the segment named declared-name at one more than the maximum of the ending addresses of absolute or relocatable location counters in all of the referenced-name segments. Each referencedname shall appear as a *declared-name* in some other SEG command.

in  $::= \text{IN } file-name \mid file-name \ldots$ 

Include the contents of each *file-name*, in the order specified, in the segment. The contents of each file-name must have been produced using the -r command-line option of the Autocoder assembler.

or DATA file-name  $\lceil$  file-name  $\dots \rceil$ 

Copy the contents of each file-name, in the order specified, to the output.

or SEQDATA file-name  $\lceil$  file-name  $\ldots \rceil$ 

Copy the contents of each file-name, in the order specified, to the output. Emit the first five characters of the *deck-id* from the ID command, if any, into columns 76–80. Emit a sequence number into columns 72–75 of output "card deck" files.

IN, DATA, and SEQDATA commands within each segment are processed in the order they appear.

1401 cross-development tools 2011 November 14 7 of [10](#page-9-0)

## 2.2 Linker command line

The linker command line is

link [options] command-file-name

The options are

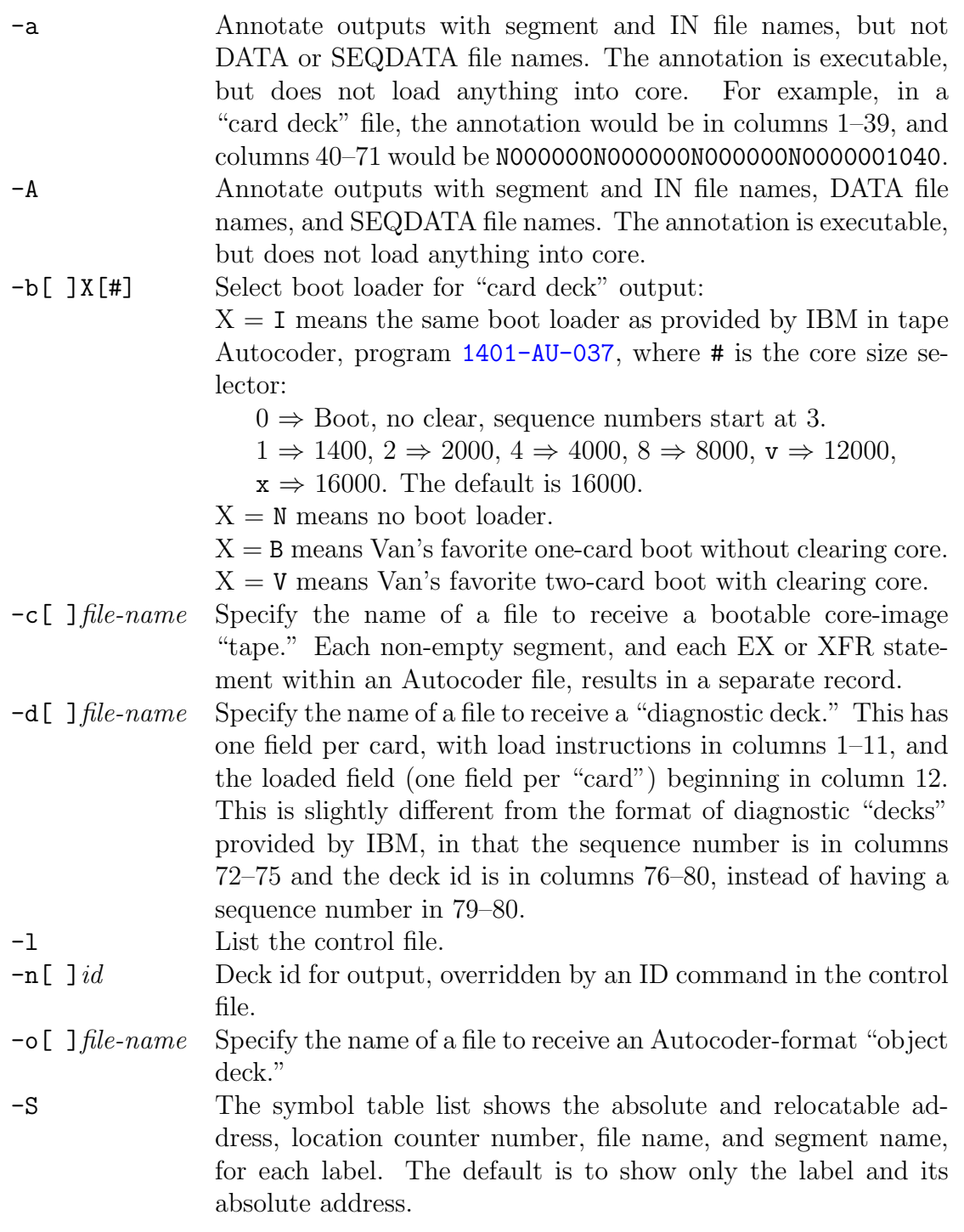

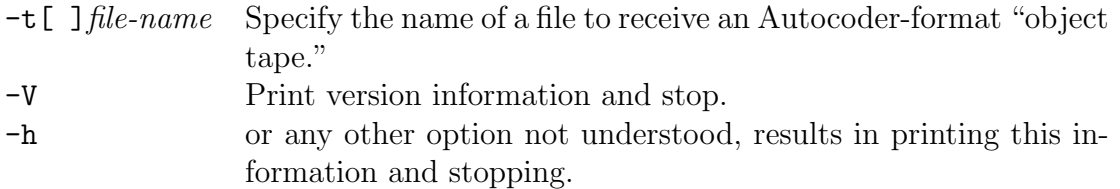

#### 2.3 Example of a linker control file

The following is part of a linker control file for a revision of program [1401-FO-050](http://www.bitsavers.org/pdf/ibm/140x/C24-1455-2_1401_fortran.pdf), the Fortran II compiler.

```
! Linker control script for 1401 Fortran compiler
! 1401-FO-050, V4M0
ID V4M0
seg P0-1 ! Phases 0 and 1
  in LowCore.r Snapshot.r Monitor.r Param.r Startup.r
seg P2 *strtup ! Phase 2, starts at label STRTUP
 in Loader.r
seg P3 P2 ! Phase 3, starts at beginning of P2
 in Scanner.r
seg P4 P3 ! Phase 4, starts at beginning of P3
 in Sort1.r
seg P5 *strt04 ! Phase 5, starts at label STRT04
 in Sort2.r
seg P6 *strt04 ! Phase 6, starts at label STRT04
 in Sort3.r
seg P7 *strtup ! Phase 7, starts at label STRTUP
 in Gmark.r
seg P8 *strtup ! Phase 8, starts at label STRTUP
 in Squoze.r
seg P9 *strtup ! Phase 9, starts at label STRTUP
 in Dimen1.r
seg P10 *strt09 ! Phase 10, starts at label STRT09
 in Equiv1.r
seg P11 *strt10 ! Phase 11, starts at label STRT10
 in Equiv2.r
seg P12 *strtup ! Phase 12, starts at label STRTUP
 in Dimen2.r
seg P13 *strtup ! Phase 13, starts at label STRTUP
 in Varbl1.r
...
end strtup ! All done, start at STRTUP in P0-1
```
# 3 Converting Autocoder tapes for use with SimH

SimH wants its tapes in one of a few formats, none of which are directly output by Autocoder, which simply outputs text.

The program to e11 copies a text file to one in SimH's E11 format. It depends upon a quirk of essentially all Fortran I/O libraries: E11 format has a little-endian four-byte count field before and after each record, which happens to be exactly what essentially all Fortran I/O libraries use for unformatted files on little-endian processors.

The to\_e11 command line is

to e11 input-file-name output-file-name

The program has no options.

# 4 Dumping SimH-format tapes

SimH can read and write four formats of tapes.

The program tpdump can dump tapes in two of those formats: SimH default format, or E11 format.

The command line for tpdump is

tpdump [options] tape-file-name

The options are

<span id="page-9-0"></span>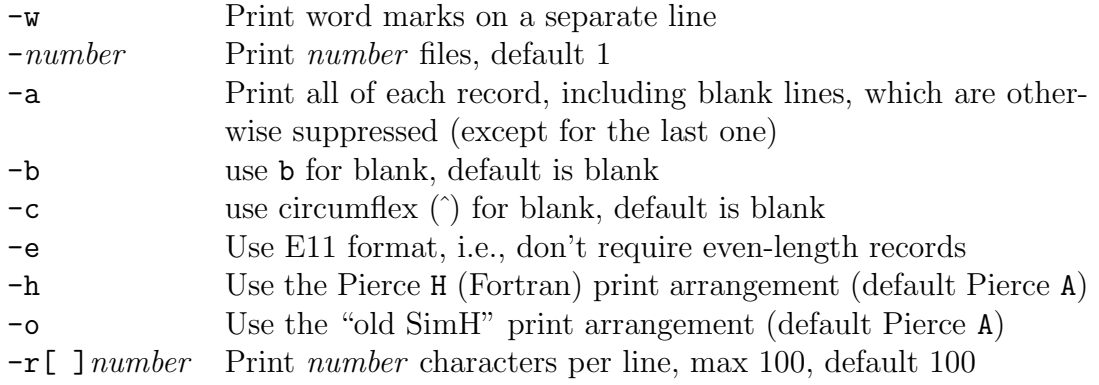